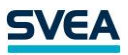

## Asiakastietojen tarkistaminen ja päivittäminen Extranetissä

Kirjautuessasi [Extranetiin](https://www.maksuturva.fi/dashboard/login.db?), näet Yritys- ja Verkkokauppa-välilehdillä huutomerkit, jos tietoja on tarkistamatta:

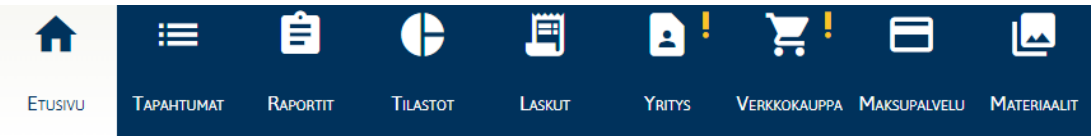

Kun avaat välilehden, näet huomautuksen "Tarkista tietojen ajantasaisuus" niiden tietojen kohdalla, jotka tulee tarkistaa. Tarkista erityisesti organisaation vastuuhenkilöiden tiedot:

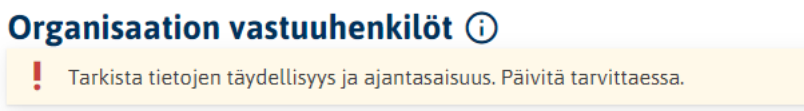

## Esimerkki tietojen päivittämisestä:

A) Jos tiedot ovat oikein, voit kuitata ne klikkaamalla

B) Mikäli tietoja on tarpeen päivittää, täytä lomakkeelle oikeat tiedot ja klikkaa sen jälkeen tallenna-ikonia:

 $\checkmark$ -merkkiä:

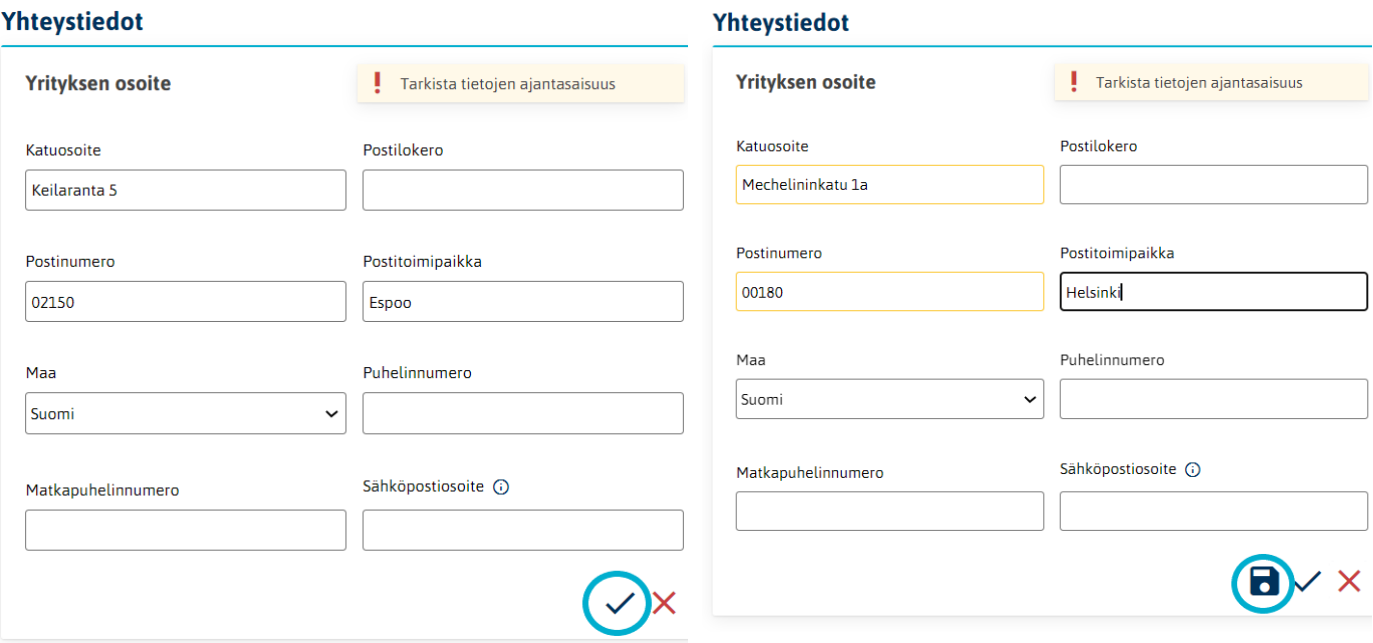

Mikäli lisäät Extranetissä organisaation tietoihin uuden avainhenkilön tai edunsaajan, niin ko. henkilölle lähetetään yksilöllinen tunnistautumislinkki, jonka kautta hänen tulee varmentaa henkilöllisyytensä käyttämällä vahvaa sähköistä tunnistusta.

[Kirjaudu Extranetiin](https://www.maksuturva.fi/dashboard/Login.db?)

## Asiakaspalvelu palvelee:

[info.payments@svea.fi](mailto:info.payments@svea.fi) puh. 09 4241 7050, arkisin klo 8-16 [www.svea.fi](http://www.svea.fi/)